VULCAN UONET+

# Najczęściej występujące problemy z logowaniem

- 1. [Kiedy uczeń może logować się do systemu UONET+?](#page-0-0)
- 2. [Kiedy rodzic/opiekun może logować się do systemu UONET+](#page-0-1)?
- 3. [Zapomniałem hasło. Co powinienem zrobić, aby uzyskać dostęp do systemu?](#page-1-0)
- 4. [Mam dwoje dzieci, które chodzą do tej samej szkoły. Co zrobić, aby po zalogowaniu przeglądać dane](#page-1-1)  [każdego dziecka?](#page-1-1)
- 5. [Mam dwoje dzieci, które chodzą do różnych szkół. Czy mogę oglądać ich dane po zalogowaniu się](#page-1-2)  [systemu UONET+?](#page-1-2)
- 6. [Co rodzic powinien zrobić, aby przeglądać dane dziecka na telefonie komórkowym lub i](#page-1-3)nnym [urządzeniu mobilnym?](#page-1-3)
- 7. [Mam dwoje dzieci. Co zrobić, aby w aplikacji mobilnej Dzienniczek](#page-2-0) VULCAN przeglądać dane każdego [dziecka?](#page-2-0)
- 8. Zmienił się mój adres e-[mail. Co zrobić, aby korzystać z tego adre](#page-2-1)su podczas logowania do systemu [UONET+?](#page-2-1)
- 9. Po zmianie adresu e-[mail w bazie systemu UONET+ nie mogę zalogować się do aplikacji Dzienniczek](#page-2-2) [VULCAN?](#page-2-2)
- <span id="page-0-0"></span>10. [Nie mogę zalogować się do systemu UONET+, bo wyświetla](#page-2-3) się komunikat o przerwie technicznej.

## 1. Kiedy uczeń może logować się do systemu UONET+?

Aby uczeń mógł logować się do systemu *UONET+*, muszą być wprowadzone do systemu jego dane, w szczególności: imię i nazwisko, PESEL oraz adres e-mail. Podstawowe dane ucznia wprowadza do systemu sekretarz szkoły. Wychowawca klasy może je uzupełnić oraz modyfikować.

Loginem ucznia jest jego adres e-mail. Hasło dostępu tworzone jest podczas pierwszego logowania do systemu. Podczas pierwszego logowania do systemu każdy użytkownik musi przeprowadzić procedurę.

Adres do systemu **przekazuje uczniom szkoła i jest to jedyne źródło pozyskania prawidłowego adresu witryny**.

## <span id="page-0-1"></span>2. Kiedy rodzic/opiekun może logować się do systemu UONET+?

Aby rodzic/opiekun mógł logować się do systemu *UONET+*, w kartotece jego dziecka muszą być wprowadzone jego dane, a w szczególności imię i nazwisko oraz adres e-mail (inny niż adres ucznia).

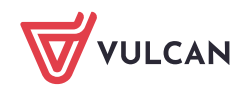

#### Opcjonalnie może być wymagany również PESEL rodzica – zależy to od konfiguracji systemu przez jednostkę.

Dane rodziców ucznia wprowadza do systemu sekretarz szkoły lub wychowawca klasy.

<span id="page-1-0"></span>Loginem rodzica/opiekuna jest jego adres e-mail. Hasło dostępu tworzone jest podczas pierwszego logowania do systemu.

#### 3. Zapomniałem hasło. Co powinienem zrobić, aby uzyskać dostęp do systemu?

Jeśli zapomnisz hasło, to na stronie logowania do systemu skorzystaj z odsyłacza **Przywróć dostęp** w celu utworzenia nowego hasła (konieczne jest wówczas przeprowadzenie podobnej procedury jak podczas pierwszego logowania do systemu).

# <span id="page-1-1"></span>4. Mam dwoje dzieci, które chodzą do tej samej szkoły. Co zrobić, aby po zalogowaniu przeglądać dane każdego dziecka?

Aby po zalogowaniu do systemu rodzic/ opiekun widział dane każdego dziecka, jego adres e-mail musi być wpisany w kartotece każdego dziecka. Adres ten **nie może** być taki sam jak adres dziecka. Dane rodzica do kartoteki ucznia wprowadza sekretarz szkoły lub wychowawcy poszczególnych klas.

<span id="page-1-2"></span>W *Witrynie ucznia i rodzica* dziecko, którego dane chcemy oglądać, wybiera się za pomocą selektora **Uczeń**.

#### 5. Mam dwoje dzieci, które chodzą do różnych szkół. Czy mogę oglądać ich dane po zalogowaniu się systemu UONET+?

Sprawdź, jaki jest adres systemu UONET+ w każdej szkole. Jeśli jest taki sam, to po zalogowaniu się do systemu zobaczysz dane każdego dziecka, pod warunkiem, że Twój adres e-mail został wpisany w kartotece każdego dziecka. Adres ten **nie może** być taki sam jak adres dziecka. Dane rodzica do kartoteki ucznia wprowadza sekretarz szkoły lub wychowawcy poszczególnych klas.

W *Witrynie ucznia i rodzica* dziecko, którego dane chcemy oglądać, wybiera się za pomocą selektora **Uczeń**.

Jeśli adresy są różne, to – niestety – po zalogowaniu się do systemu UONET+ zobaczysz dane tylko jednego dziecka, tego, które uczęszcza do szkoły, do której systemu jesteś aktualnie zalogowany.

Adres witryny systemu **przekazuje rodzicom szkoła i jest to jedyne źródło pozyskania prawidłowego adresu witryny**.

# <span id="page-1-3"></span>6. Co rodzic powinien zrobić, aby przeglądać dane dziecka na telefonie komórkowym lub innym urządzeniu mobilnym?

W systemie UONET+ rodzice mogą uzyskać dostęp do danych dotyczących ich dziecka (m. in.: ocen, frekwencji, uwag, planu lekcji, terminów sprawdzianów, zadań domowych) z urządzenia mobilnego, po zainstalowaniu aplikacji *Dzienniczek VULCAN*. Aby możliwe było korzystanie z aplikacji, konieczne jest zarejestrowanie urządzenia mobilnego w systemie *UONET+*. Rejestrację przeprowadza się na komputerze, po zalogowaniu do systemu UONET+.

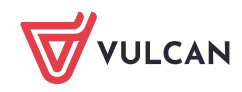

W *Witrynie ucznia i rodzica*, w bocznym menu należy wybrać pozycję **Dostęp mobilny**. Następnie na stronie *Dostęp mobilny* kliknąć przycisk **Zarejestruj urządzenie mobilne**. Wyświetli się strona zawierająca kod QR oraz PIN. Dane te należy wprowadzić podczas rejestracji urządzenia mobilnego w aplikacji *Dzienniczek VULCAN*.

# <span id="page-2-0"></span>7. Mam dwoje dzieci. Co zrobić, aby w aplikacji mobilnej Dzienniczek+ przeglądać dane każdego dziecka?

Dane każdego dziecka będą dostępne w aplikacji *Dzienniczek VULCAN*, jeśli ten sam adres e-mail rodzica/ opiekuna zostanie wprowadzony do kartoteki każdego dziecka. Adres ten **nie może** być taki sam jak adres dziecka.

Zatem, jeśli rodzic nie widzi danych jednego dziecka w aplikacji *Dzienniczek VULCAN*, to powinien przede wszystkim skontaktować się ze szkołą w celu sprawdzenia, czy w kartotece tego dziecka jest wpisany poprawnie jego e-mail. Dane te może sprawdzić i ewentualnie uzupełnić/ poprawić sekretarz szkoły lub wychowawca klasy.

# <span id="page-2-1"></span>8. Zmienił się mój adres e-mail. Co zrobić, aby korzystać z tego adresu podczas logowania do systemu UONET+?

Konieczne jest uaktualnienie danych rodzica w kartotece ucznia. Proszę skontaktować się z sekretarzem szkoły lub wychowawcą klasy i poprosić o zmianę tego adresu w kartotece dziecka.

<span id="page-2-2"></span>Adres e-mail rodzica należy zmienić w kartotece każdego dziecka rodzica.

# 9. Po zmianie adresu e-mail w bazie systemu UONET+ nie mogę zalogować się do aplikacji Dzienniczek VULCAN?

Jeśli w bazie systemu *UONET+* zostanie zmieniony Twój adres e-mail, to Twoje dotychczasowe konto zostanie usunięte z aplikacji *Dzienniczek VULCAN*.

<span id="page-2-3"></span>Aby nadal korzystać z aplikacji, musisz ponownie zarejestrować urządzenie. W tym celu odinstaluj aplikację i zainstaluj ją ponownie.

# 10.Nie mogę zalogować się do systemu UONET+, bo wyświetla się komunikat o przerwie technicznej.

Komunikat taki może pojawiać się po aktualizacji systemu. Wówczas konieczne jest usunięcie z przeglądarki historii przeglądanych stron oraz plików cookies.

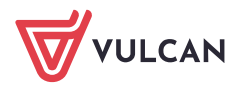